### <mark>新規インストールの前に |</mark> Balarad Japan/Embird2024

ご購入前に、必ず試用版(オリジナルに同じ)で動作確認をして下さい。 ソフトのインストール及び、ご使用は、お客様個人の責任の元、行って下さい。 以上の動作による、ハードウエアの不具合には、当方は対応できません。 ご心配の方は、必ず、復元ポイントを設定してから、行って下さい。

ご購入戴いたお客様に、送付させていただいたメールに エンバード( Embird )ソフトのキーナンバー(テキスト)を、ご案内させていただきます。 キーナンバーは、添付ファイルのパスワードキーファイルと同じ意味を表します。

エンバード(Embird)ソフトのキーナンバー(テキスト)は大切に保管して下さい。

使用権は、メールでご案内させて戴いたユーザー名、1ハードウエア、1ソフトとなります。 複数ハードウエアで使用されることで、使用不能が起きた経緯もございます。 その場合、当方は、対応できません。ご了承下さい。

ダウンロードするページ https://www.misinkan.com/balarad/download.htm

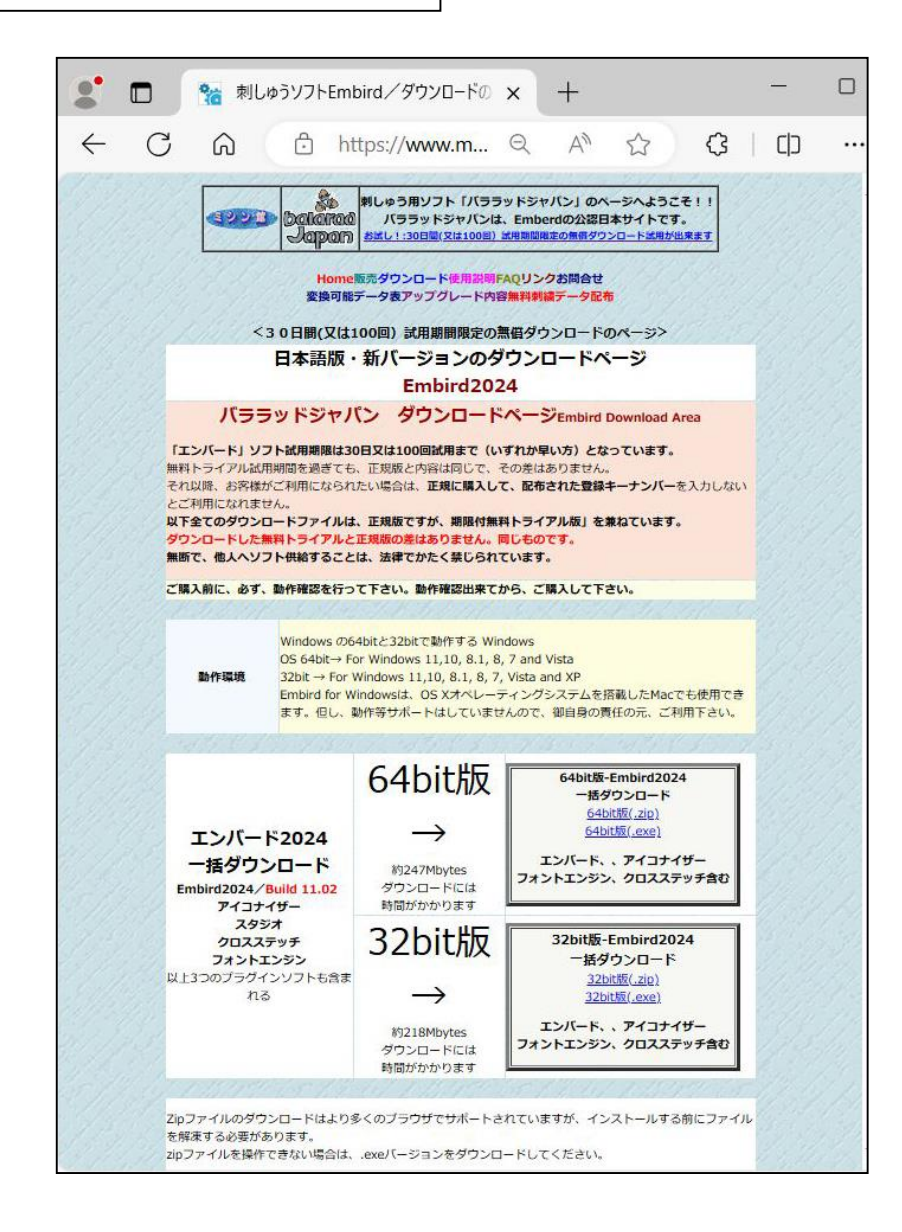

# 新規インストールの方法

### Balarad Japan/Embird2024

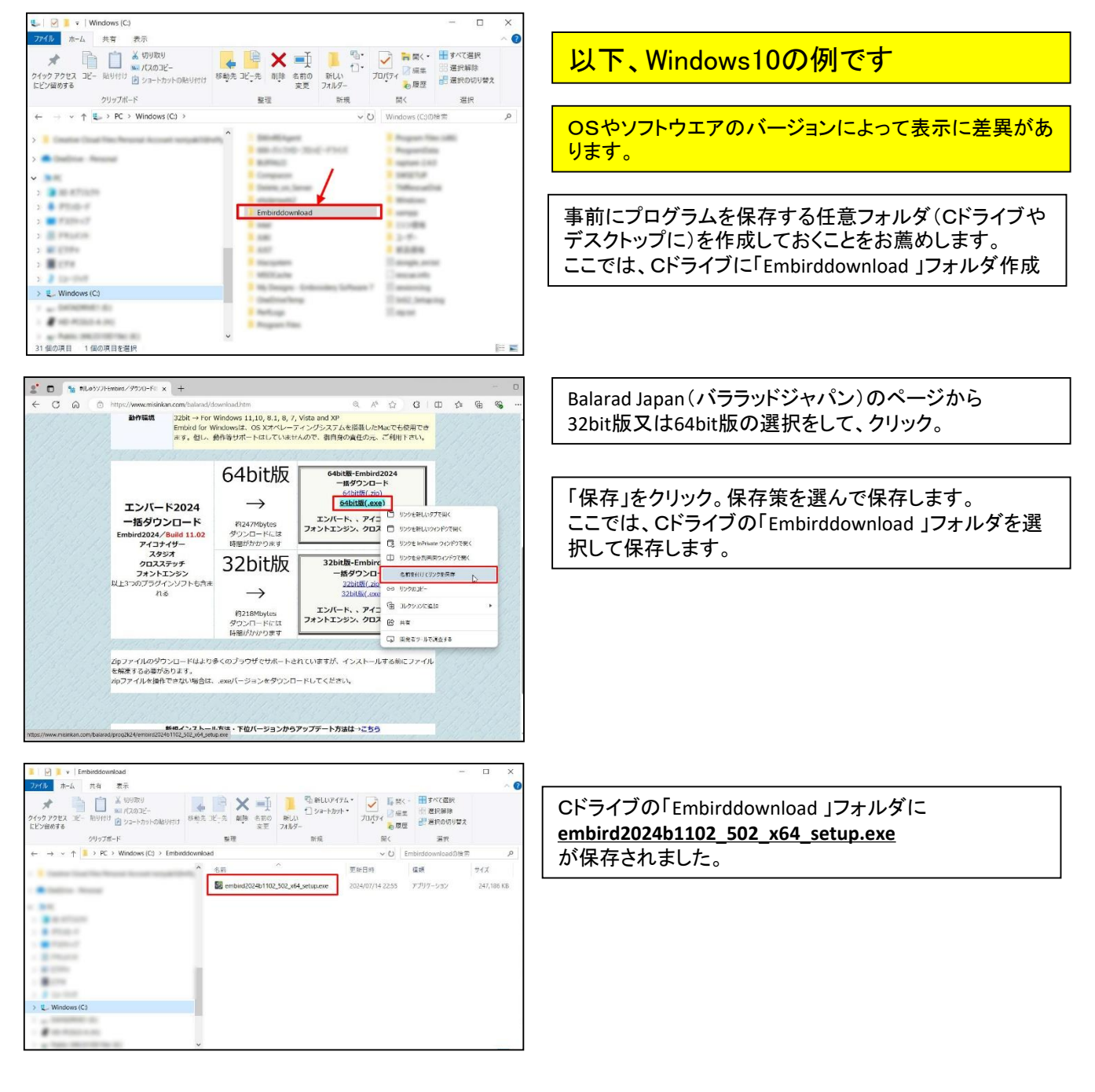

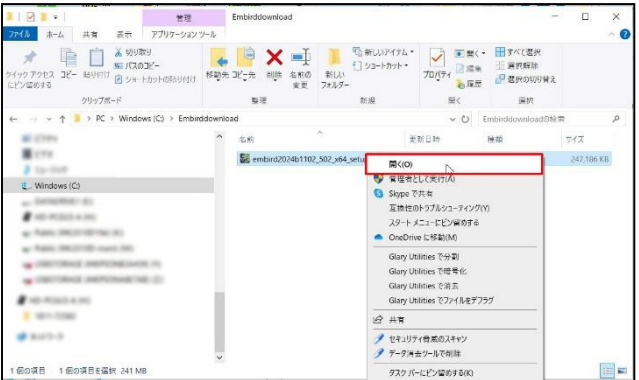

**embird2024b1102\_502\_x64\_setup.exe** をダブルクリック または、右クリックし、「開く」を左クリック

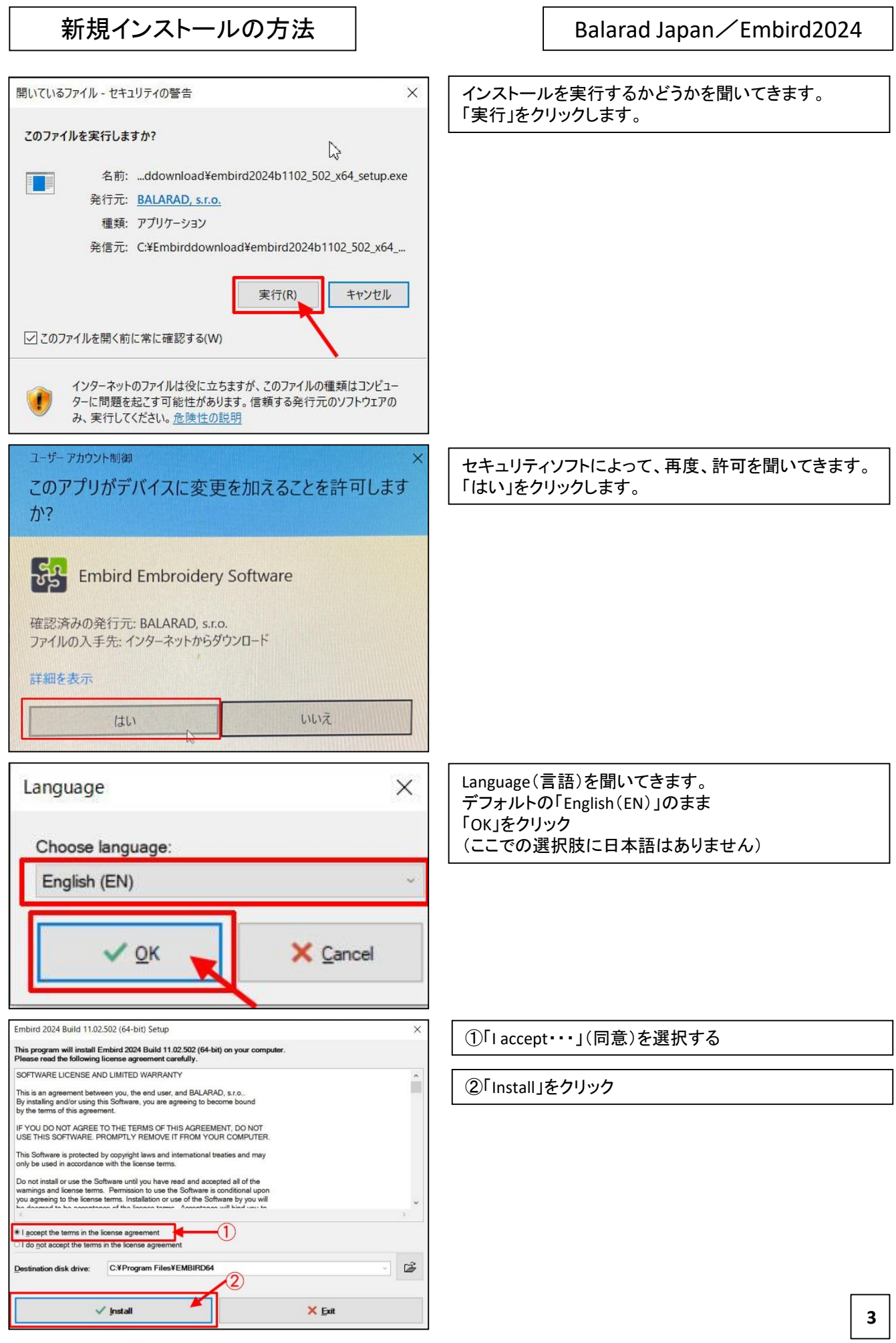

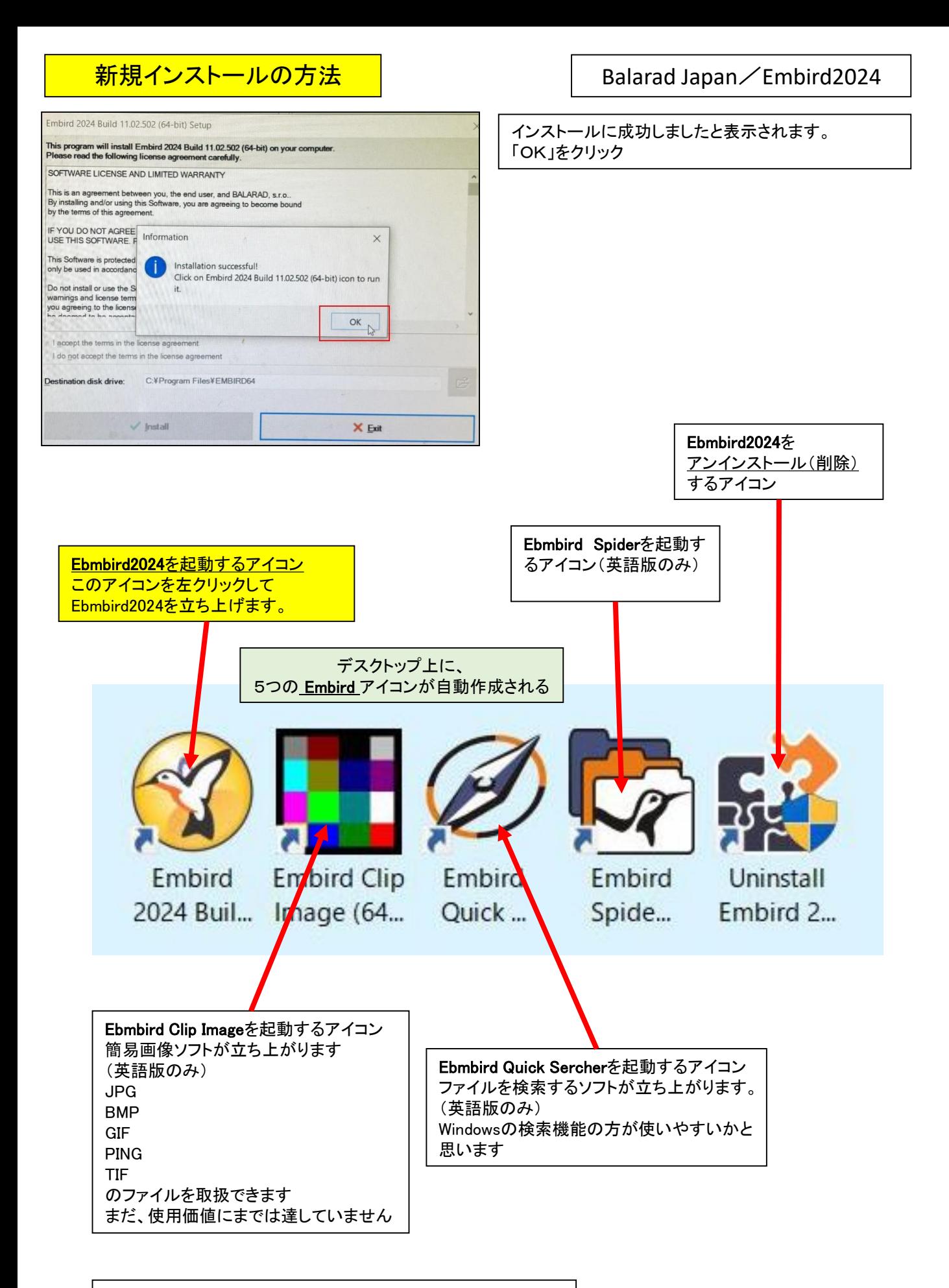

インストールは、これで完了となります

## <mark>英語版 ソフトを立ち上げます ねちょう しゅうしょう Balarad Japan/Embird2024</mark>

Software License and Limited Warranty

SOFTWARE LICENSE AND LIMITED WARRANTY

I accept the terms in the license agreement

This is an agreement between you, the end user, and BALARAD, s.r.o..<br>By installing and/or using this Software, you are agreeing to become bound<br>by the terms of this agreement. IF YOU DO NOT AGREE TO THE TERMS OF THIS AGREEMENT, DO NOT<br>USE THIS SOFTWARE. PROMPTLY REMOVE IT FROM YOUR COMPUTER. This Software is protected by copyright laws and international treaties and may<br>only be used in accordance with the license terms.

Do not install or use the Software until you have read and accepted all of the warnings and loense terms. Permission to use the Software is conditional upon you agreeng to the license terms. Installation or use of the Soft

The installation of this program will install files necessary to operate the program onto your computer. Other system files, such as . D.L.s may be installed or updated on and Windows registry entries will be made. Uninst

Create Desktop shortcuts for Embird Clip Image, Embird Quick Searcher and Embird Spider applications

 $-1$ 

 $\overline{\phantom{a}}$ 

 $\Omega$ 

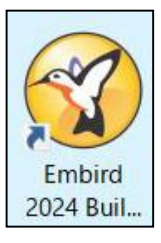

 $\times$ 

 $\ddot{\phantom{0}}$ 

Ebmbird2024を起動するアイコンをクリックして Ebmbird2024プログラムを立ち上げます。

「SOFTWARE LICENSE AND LIMITED WARRANTY」 ソフトウェアライセンスと限定保証 について聞いてきます。

①「I accept・・・」(同意)を選択する

②「Install」をクリック

 $\checkmark$  QK  $\times$  Exit Information  $\times$ This is an unregistered copy of Embird 2024. Its use is limited to 30 days or 100 trials, which ever comes first. For more information regarding purchasing and registration please visit our web site at http://www.embird.net. Days left: 30 Enter PIN Continue Pay Load .KLC What's New? ⅎ 「Information」(案内)ウィンドウが開きます。 30日又は100回使用のどちらかを限度に使用できる 旨が記載されています。 「Continue」(続ける)をクリックします。

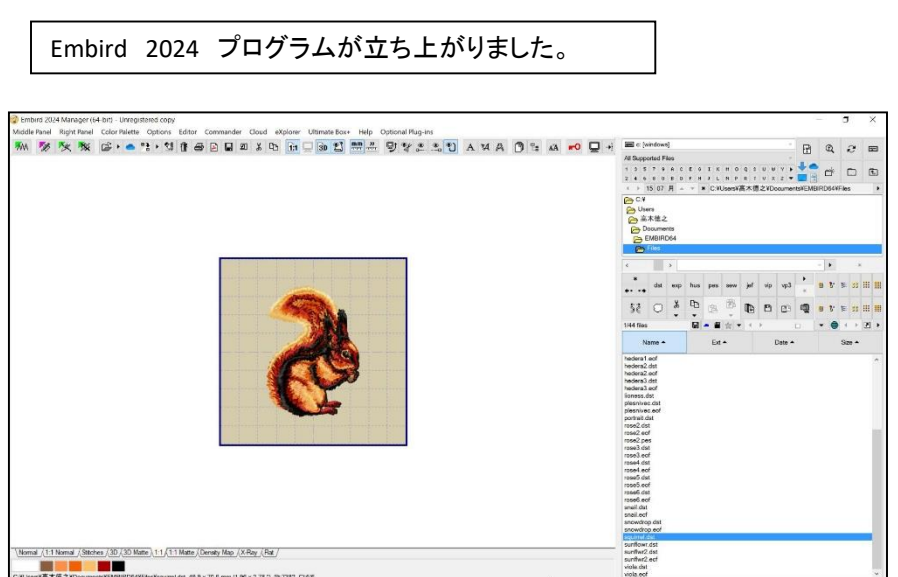

## 英語版 ソフトを日本語に切換えます

### Balarad Japan/Embird2024

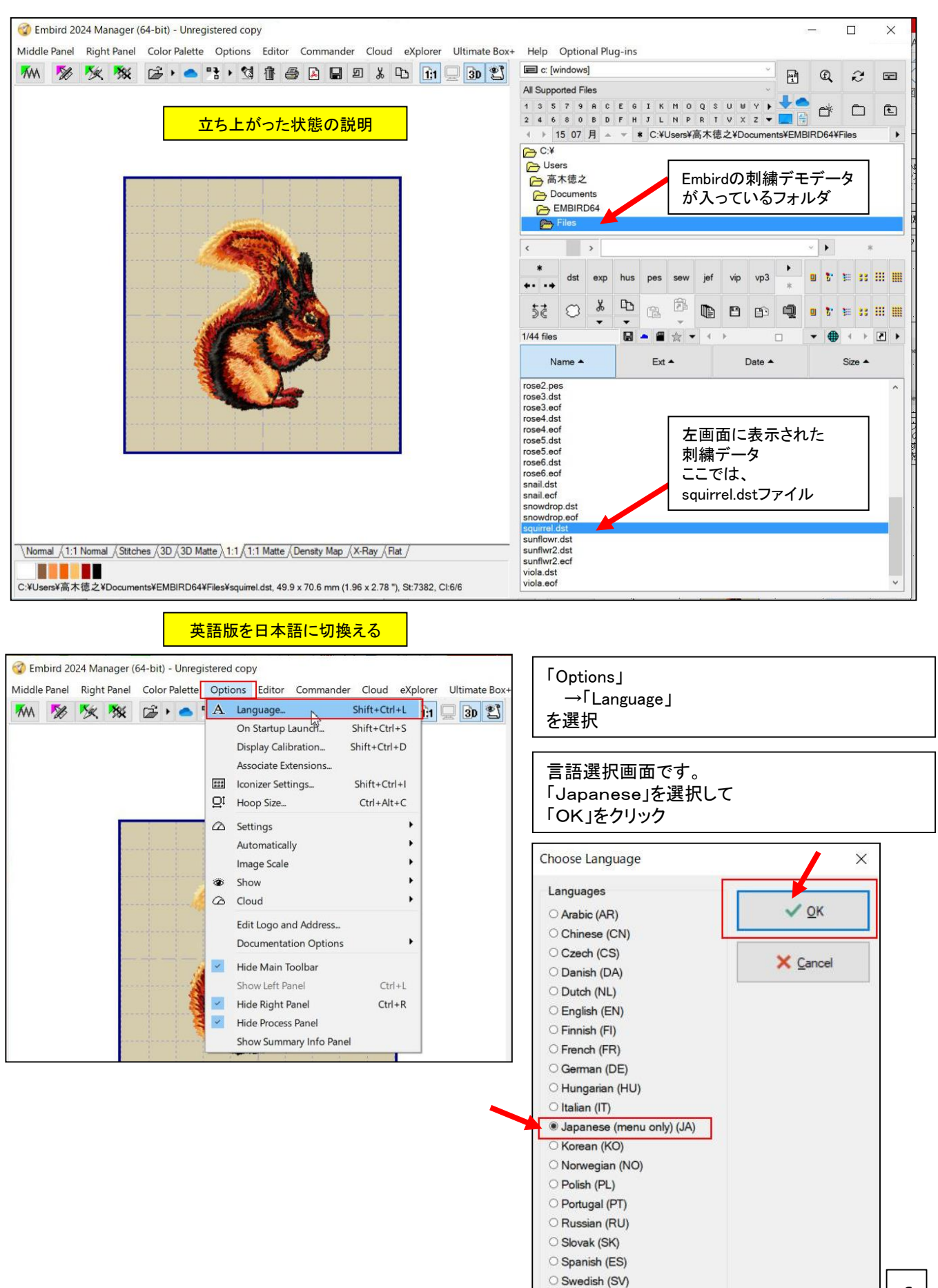

O Ukrainian (UK)

# 英語版 ソフトが日本語版に切り替わりました | | Balarad Japan/Embird2024

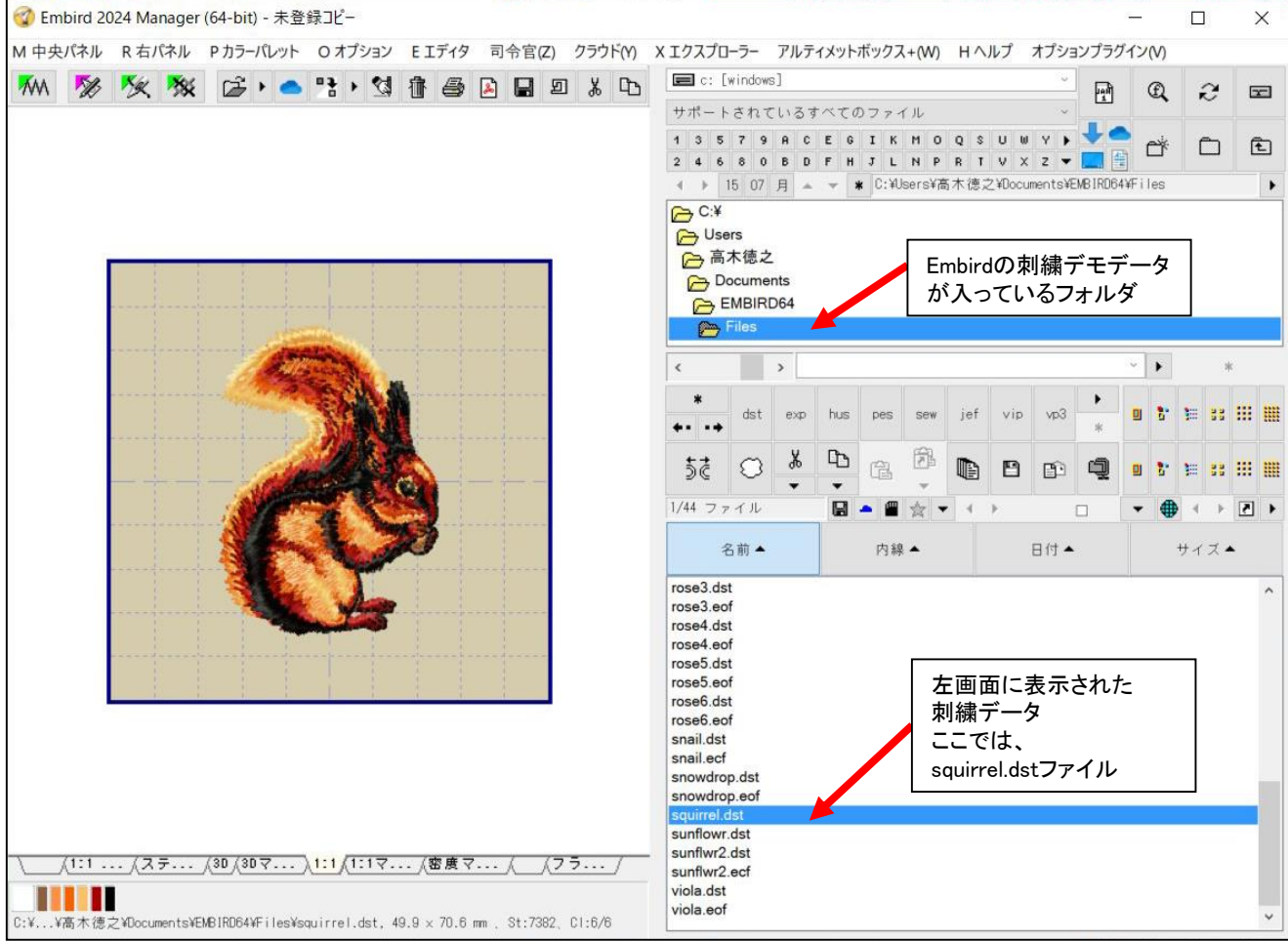

プログラムの主なメニューが日本語になりました。 30日又は100回使用のどちらかを限度に試用ができます。